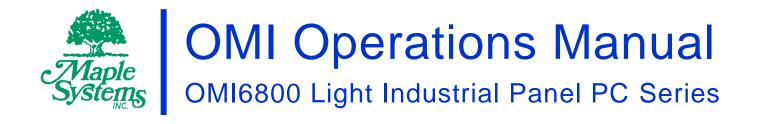

## Your Industrial Control Solutions Source

www.maplesystems.com

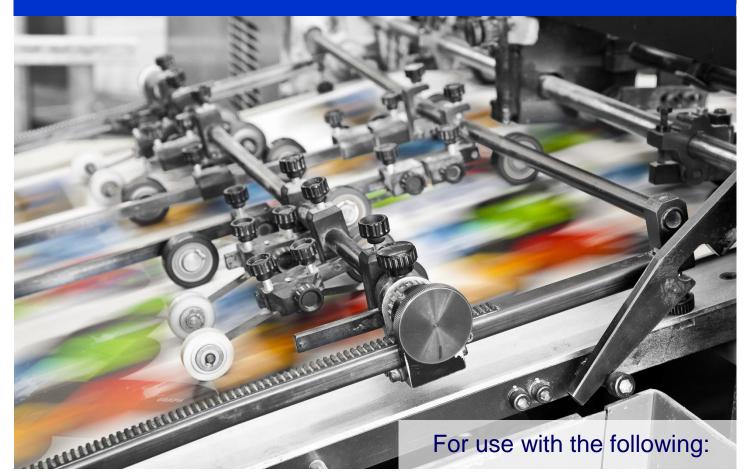

- OMI6815A
- OMI6816A
- OMI6818A
- OMI6821A

## **TABLE OF CONTENTS**

| TABLE OF CONTENTS                             | 2   |
|-----------------------------------------------|-----|
| COPYRIGHT NOTICE                              | 3   |
| WARRANTY                                      |     |
| TECHNICAL SUPPORT                             | 3   |
| UNPACKING THE UNIT                            | 4   |
| SAFETY PRECAUTIONS                            | 5   |
| DIMENSIONS AND SPECIFICATIONS                 | 6   |
| OMI6815A Dimensions                           | 6   |
| OMI6815A Specifications                       | 7   |
| OMI6816A Dimensions                           | 8   |
| OMI6816A Specifications                       | ę   |
| OMI6818A Dimensions                           | .10 |
| OMI6818A Specifications                       | .11 |
| OMI6821A Dimensions                           | .12 |
| OMI6821A Specifications                       |     |
| OVERVIEW OF OMI6800 SERIES                    |     |
| I/O PORTS                                     | .17 |
| COM1 and COM2:                                |     |
| Line Out:                                     |     |
| USB:                                          |     |
| LAN1 and LAN2:                                |     |
| SETTING COM1 FUNCTION                         |     |
| VESA MOUNTING                                 |     |
| PANEL MOUNTING                                |     |
| INSTALLATION OF DRIVERS                       |     |
| Intel Chipset Driver                          |     |
| VGA Driver                                    |     |
| LAN Driver                                    |     |
| Audio Driver                                  |     |
| USB 3.0 Driver                                |     |
| Touch Screen Driver                           |     |
| COM Driver                                    |     |
| TOUCH SCREEN                                  |     |
| Touch Screen Calibration                      |     |
| Touch Screen Settings                         |     |
| Touch Screen Edge Compensation                | .40 |
| OPERATING SYSTEM OPTIONS                      |     |
| Windows Embedded Standard 7                   |     |
| Windows 7 Professional for Embedded           |     |
| WONDERWARE / INDUSOFT WEBSTUDIO on an OMI6800 | .42 |

#### **COPYRIGHT NOTICE**

This manual is a publication of Maple Systems, Inc., and is provided for use by its customers only. The contents of the manual are copyrighted by Maple Systems, Inc.; reproduction in whole or in part, for use other than in support of Maple Systems equipment, is prohibited without the specific written permission of Maple Systems.

#### WARRANTY

Warranty Statements are included with each unit at the time of purchase and are available at www.maplesystems.com.

## **TECHNICAL SUPPORT**

This manual is designed to provide the necessary information for trouble-free installation and operation of your new OMI. However, if you need assistance, please contact Maple Systems:

• Phone: 425-745-3229

Email: <u>support@maplesystems.com</u>Web: <u>http://www.maplesystems.com</u>

#### **UNPACKING THE UNIT**

Carefully unpack the OMI6800. Check all material in the container against the packing list. Maple Systems will not accept responsibility for shortages against the packing list unless notified within 30 days. The equipment and accessories were inspected and tested by Maple Systems before shipment.

Examine the equipment carefully; if any shipping damage is evident, notify the carrier immediately. Maple Systems is not responsible for claim negotiations with the carrier.

Save the shipping container and packing material in case the equipment needs to be stored, returned to Maple Systems, or transported for any reason.

| Packing List                                  |
|-----------------------------------------------|
| OMI6800 Series Light Industrial Panel PC      |
| DC Power Connector (3 pin terminal block)     |
| DC Power adapter with cord                    |
| Mounting Clamp Kit                            |
| Support CD                                    |
| Windows Recovery CD (for Windows Pro OS only) |

#### **SAFETY PRECAUTIONS**

Please observe the following precautions when installing the OMI6800 Series Open HMIs. Failure to comply with these restrictions could result in loss of life, serious personal injury, or equipment damage.

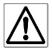

**Warning:** Disconnect this equipment from any power before cleaning. Do not use liquid or spray detergents for cleaning. Use a damp cloth.

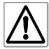

**Warning:** Keep this equipment away from humidity.

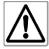

**Warning:** Before applying power the unit make sure the voltage of the power source is within the input voltage rating of the unit.

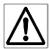

**Warning:** Position the power cord so that people cannot step on it. Do not place anything over the power cord.

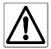

**Warning:** Never open the equipment and do not operate equipment with its back cover removed- there are dangerous high voltages present inside. For safety reasons, the equipment should be opened only by a qualified service technician.

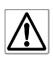

**Warning:** This equipment generates, uses and can radiate radio frequency energy and if not installed and used in accordance with the instructions manual, it may cause interference to radio communications. It has been tested and found to comply with the limits for a Class A computing device pursuant to FCC Rules, which are designed to provide reasonable protection against such interference when operated in a commercial environment. Operation of this equipment in a residential area is likely to cause interference in which case the user at his own expense will be required to take whatever measures may be required to correct the interference.

**Warning:** If any of the following situations arise, get the equipment checked by qualified service personnel.

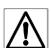

- The power cord or plug is damaged.
- Liquid has penetrated into the equipment.
- The equipment has been exposed to moisture.
- The equipment does not work well, or you cannot get it to work according to this operations manual.
- The equipment has been dropped and damaged.
- The equipment has obvious signs of breakage.

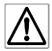

**Warning:** Do not leave this equipment in an uncontrolled environment where the storage temperature is below -20°C (-4°F) or above 60°C (140°F). It may damage the equipment.

## **DIMENSIONS AND SPECIFICATIONS**

The following section contains the Dimensions and Specifications for the OMI6800 series Light Industrial Panel PCs.

#### **OMI6815A Dimensions**

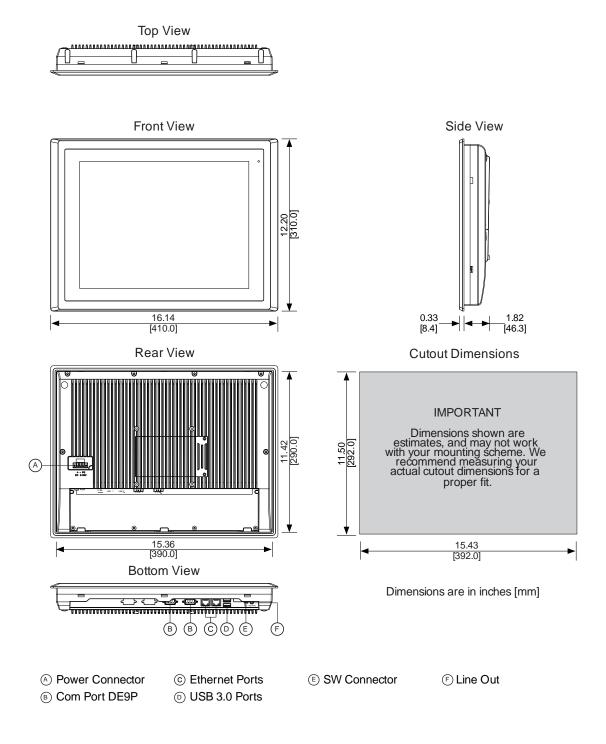

## **OMI6815A Specifications**

|                  | CPU                                                                                                    | Intel Celeron N2930 1.83 GHz Quad-Core processor                                                             |  |  |  |  |
|------------------|----------------------------------------------------------------------------------------------------|----------------------------------------------------------------------------------------------------|--|--|--|--|
| System           | System Chipset                                                                                                    | SoC                                                                                                    |  |  |  |  |
|                  | System Memory                                                                                                    | Onboard DDR3L 4 GB 1600 MHz                                                                                  |  |  |  |  |
|                  | USB                                                                                                    | 2 x USB 3.0 type A                                                                                           |  |  |  |  |
|                  |                                                                                                    | COM1: RS-232/422/485 DE-9P (default RS-232)                                                                  |  |  |  |  |
|                  | Serial                                                                                                    | COM2: RS-232 DE-9P                                                                                           |  |  |  |  |
| I/O Ports        | Audio                                                                                                    | 1 x 3.5 mm line out                                                                                          |  |  |  |  |
|                  | LAN                                                                                                    | GbE RJ-45 x 2                                                                                                |  |  |  |  |
|                  | Power                                                                                                    | 3-pin connector header, DC power input                                                                       |  |  |  |  |
|                  | Remote Power Switch                                                                                                    | 2-pin connector header                                                                                       |  |  |  |  |
|                  | Solid State Drive                                                                                                    | Base Model: 32 GB SSD, 1 x 2.5" SATA 2, MLC                                                                  |  |  |  |  |
| Storage          |                                                                                                    | Upgrade Option: 64 GB SSD, 1 x 2.5" SATA 2, MLC                                                              |  |  |  |  |
| Storage          |                                                                                                    | Upgrade Option: 128 GB SSD, 1 x 2.5" SATA 2, MLC                                                             |  |  |  |  |
|                  | SD Card Slot                                                                                                    | 1 x internal secure digital memory card socket, up to 32 GB                                                  |  |  |  |  |
| Expansion        | Expansion Slot                                                                                                    | N/A                                                                                                    |  |  |  |  |
|                  | Display Type                                                                                                    | 15" TFT-LCD                                                                                                  |  |  |  |  |
|                  | Max. Resolution                                                                                                    | 1024 x 768                                                                                                   |  |  |  |  |
|                  | Max. Color                                                                                                    | 16.7 M                                                                                                    |  |  |  |  |
| Display          | Luminance (cd/m²)                                                                                                    | 450                                                                                                    |  |  |  |  |
|                  | View Angle (H°/V°)                                                                                                    | 160/140                                                                                                    |  |  |  |  |
|                  | Contrast Ratio                                                                                                    | 800:1                                                                                                    |  |  |  |  |
|                  | Backlight Lifetime (hours)                                                                                              | 60,000+                                                                                                    |  |  |  |  |
|                  | Туре                                                                                                    | 5-wire resistive touch                                                                                       |  |  |  |  |
| Touch Screen     | Interface                                                                                                    | USB                                                                                                    |  |  |  |  |
|                  | Light Transmission                                                                                                    | 80%                                                                                                    |  |  |  |  |
|                  | Input Voltage                                                                                                    | 9~36 VDC                                                                                                    |  |  |  |  |
| Electrical       | Input Current                                                                                                    | 0.5 ~ 2 A                                                                                                    |  |  |  |  |
|                  | Input Power                                                                                                    | 17.8 W                                                                                                    |  |  |  |  |
|                  | Construction                                                                                                    | Silver aluminum front bezel and chassis                                                                      |  |  |  |  |
|                  | Rating                                                                                                    | IP65 front panel / NEMA4X                                                                                    |  |  |  |  |
| Mechanical       | Mounting                                                                                                    | Panel mounting, VESA 100 x 100                                                                               |  |  |  |  |
|                  | Dimension (W x H x D)                                                                                                   | 16.14 x 12.20 x 2.15 inches [410 x 310 x 54.67 mm]                                                           |  |  |  |  |
|                  | Net Weight                                                                                                    | 9.7 lbs [4.8 kg]                                                                                             |  |  |  |  |
|                  | Operating Temperature                                                                                                   | 32~122°F [0~50°C]                                                                                            |  |  |  |  |
| Environmental    | Storage Temperature                                                                                                    | -4~140°F [-20~60°C]                                                                                          |  |  |  |  |
|                  | Storage Humidity Certification                                                                                          | 10 to 90% @ 40°C, non-condensing                                                                             |  |  |  |  |
|                  |                                                                                                    | CE / FCC Class A / cULus / RoHS  Base Model: Microsoft Windows© Embedded Standard 7 32-bit or 64-bit (WS7P)* |  |  |  |  |
| Operating System | Туре                                                                                                    | Upgrade Option: Microsoft Windows© 7 Pro for Embedded 32-bit or 64-bit (FES 7 Pro)*                          |  |  |  |  |
|                  | Specifications subject to ob                                                                                            |                                                                                                    |  |  |  |  |
|                  | Specifications subject to change without notice.  * 32-bit or 64-bit must be specified at the time the order is placed. |                                                                                                    |  |  |  |  |
| Notes            | 32 510 51 5 7 510 111doc 50 5p                                                                                          | some at the time order to proceed.                                                                           |  |  |  |  |
|                  |                                                                                                    |                                                                                                    |  |  |  |  |
|                  |                                                                                                    |                                                                                                    |  |  |  |  |

## **OMI6816A Dimensions**

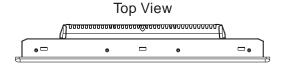

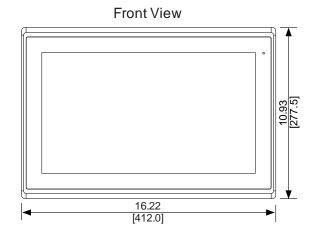

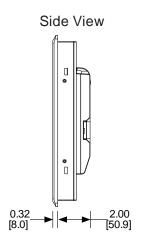

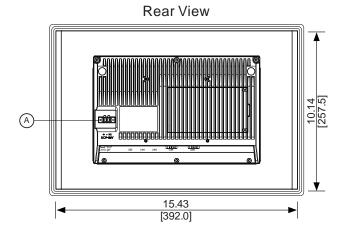

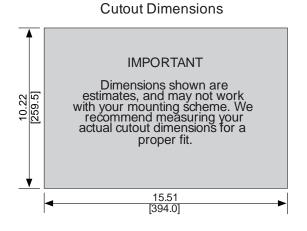

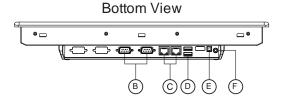

Dimensions are in inches [mm]

- A Power Connector
- © Ethernet Ports
- (B) Com Ports DE9P (D) USB 3.0 Ports
- © SW Connector
- F Line Out

## **OMI6816A Specifications**

|                        | CPU                           | Intel Celeron N2930 1.83 GHz Quad-Core processor                                    |  |  |  |  |
|------------------------|-------------------------------|-------------------------------------------------------------------------------------|--|--|--|--|
| System System Chipset  |                               | SoC                                                                                 |  |  |  |  |
|                        | System Memory                 | Onboard DDR3L 4 GB 1600 MHz                                                         |  |  |  |  |
|                        | USB                           | 2 x USB 3.0 type A                                                                  |  |  |  |  |
|                        |                               | COM1: RS-232/422/485 DE-9P (default RS-232)                                         |  |  |  |  |
|                        | Serial                        | COM2: RS-232 DE-9P                                                                  |  |  |  |  |
| I/O Ports              | Audio                         | 1 x 3.5 mm line out                                                                 |  |  |  |  |
|                        | LAN                           | GbE RJ-45 x 2                                                                       |  |  |  |  |
|                        | Power                         | 3-pin connector header, DC power input                                              |  |  |  |  |
|                        | Remote Power Switch           | 2-pin connector header                                                              |  |  |  |  |
|                        | Solid State Drive             | Base Model: 32 GB SSD, 1 x 2.5" SATA 2, MLC                                         |  |  |  |  |
| Storago                |                               | Upgrade Option: 64 GB SSD, 1 x 2.5" SATA 2, MLC                                     |  |  |  |  |
| Storage                |                               | Upgrade Option: 128 GB SSD, 1 x 2.5" SATA 2, MLC                                    |  |  |  |  |
|                        | SD Card Slot                  | 1 x internal secure digital memory card socket, up to 32 GB                         |  |  |  |  |
| Expansion              | Expansion Slot                | N/A                                                                                 |  |  |  |  |
|                        | Display Type                  | 15.6" TFT-LCD                                                                       |  |  |  |  |
|                        | Max. Resolution               | 1366 x 768                                                                          |  |  |  |  |
|                        | Max. Color                    | 16.7 M                                                                              |  |  |  |  |
| Display                | Luminance (cd/m²)             | 300                                                                                 |  |  |  |  |
|                        | View Angle (H°/V°)            | 160/160                                                                             |  |  |  |  |
|                        | Contrast Ratio                | 500:1                                                                               |  |  |  |  |
|                        | Backlight Lifetime (hours)    | 50,000+                                                                             |  |  |  |  |
|                        | Туре                          | 5-wire resistive touch                                                              |  |  |  |  |
| Touch Screen           | Interface                     | USB                                                                                 |  |  |  |  |
|                        | Light Transmission            | 80%                                                                                 |  |  |  |  |
| Input Voltage 9~36 VDC |                               | 9~36 VDC                                                                            |  |  |  |  |
| Electrical             | Input Current                 | 0.6 ~ 2.2 A                                                                         |  |  |  |  |
|                        | Input Power                   | 21.6 W                                                                              |  |  |  |  |
|                        | Construction                  | Silver aluminum front bezel and chassis                                             |  |  |  |  |
|                        | Rating                        | IP65 front panel / NEMA4X                                                           |  |  |  |  |
| Mechanical             | Mounting                      | Panel mounting, VESA 100 x 100                                                      |  |  |  |  |
|                        | Dimension (W x H x D)         | 16.23 x 10.93 x 2.37 inches [412 x 277.5 x 60.4 mm]                                 |  |  |  |  |
|                        | Net Weight                    | 10.58 lbs [4.8 kg]                                                                  |  |  |  |  |
|                        | Operating Temperature         | 32~122°F [0~50°C]                                                                   |  |  |  |  |
| Environmental          | Storage Temperature           | -4~140°F [-20~60°C]                                                                 |  |  |  |  |
|                        | Storage Humidity              | 10 to 90% @ 40°C, non-condensing                                                    |  |  |  |  |
|                        | Certification                 | CE / FCC Class A / cULus / RoHS                                                     |  |  |  |  |
| Operating System       | Туре                          | Base Model: Microsoft Windows© Embedded Standard 7 32-bit or 64-bit (WS7P)*         |  |  |  |  |
|                        | - 10                          | Upgrade Option: Microsoft Windows© 7 Pro for Embedded 32-bit or 64-bit (FES 7 Pro)* |  |  |  |  |
|                        | Specifications subject to ch  | ange without notice. ecified at the time the order is placed.                       |  |  |  |  |
| Notes                  | " 32-DIL OF 04-DIL MUST DE SP | ecined at the time the order is piaced.                                             |  |  |  |  |
|                        |                               |                                                                                     |  |  |  |  |
|                        |                               |                                                                                     |  |  |  |  |

## **OMI6818A Dimensions**

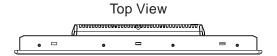

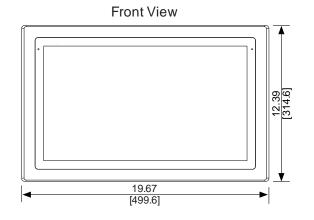

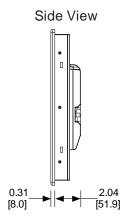

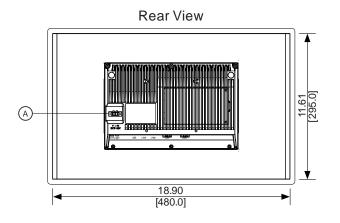

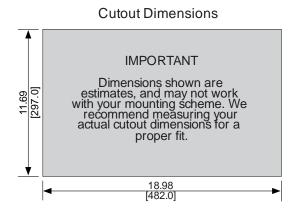

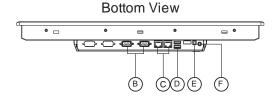

Dimensions are in inches [mm]

- A Power Connector
- © Ethernet Ports
- F Line Out

- **B** Com Ports DE9P
- D USB 3.0 Ports

## **OMI6818A Specifications**

|                       | CPU                           | Intel Celeron N2930 1.83 GHz Quad-Core processor                                    |  |  |  |  |
|-----------------------|-------------------------------|-------------------------------------------------------------------------------------|--|--|--|--|
| System System Chipset |                               | SoC                                                                                 |  |  |  |  |
|                       | System Memory                 | Onboard DDR3L 4 GB 1600 MHz                                                         |  |  |  |  |
|                       | USB                           | 2 x USB 3.0 type A                                                                  |  |  |  |  |
|                       |                               | COM1: RS-232/422/485 DE-9P (default RS-232)                                         |  |  |  |  |
|                       | Serial                        | COM2: RS-232 DE-9P                                                                  |  |  |  |  |
| I/O Ports             | Audio                         | 1 x 3.5 mm line out                                                                 |  |  |  |  |
|                       | LAN                           | GbE RJ-45 x 2                                                                       |  |  |  |  |
|                       | Power                         | 3-pin connector header, DC power input                                              |  |  |  |  |
|                       | Remote Power Switch           | 2-pin connector header                                                              |  |  |  |  |
|                       | Solid State Drive             | Base Model: 32 GB SSD, 1 x 2.5" SATA 2, MLC                                         |  |  |  |  |
| Storago               |                               | Upgrade Option: 64 GB SSD, 1 x 2.5" SATA 2, MLC                                     |  |  |  |  |
| Storage               |                               | Upgrade Option: 128 GB SSD, 1 x 2.5" SATA 2, MLC                                    |  |  |  |  |
|                       | SD Card Slot                  | 1 x internal secure digital memory card socket, up to 32 GB                         |  |  |  |  |
| Expansion             | Expansion Slot                | N/A                                                                                 |  |  |  |  |
|                       | Display Type                  | 18.5" TFT-LCD                                                                       |  |  |  |  |
|                       | Max. Resolution               | 1366 x 768                                                                          |  |  |  |  |
|                       | Max. Color                    | 16.7 M                                                                              |  |  |  |  |
| Display               | Luminance (cd/m²)             | 300                                                                                 |  |  |  |  |
|                       | View Angle (H°/V°)            | 170/160                                                                             |  |  |  |  |
|                       | Contrast Ratio                | 1000:1                                                                              |  |  |  |  |
|                       | Backlight Lifetime (hours)    | 50,000+                                                                             |  |  |  |  |
|                       | Туре                          | 5-wire resistive touch                                                              |  |  |  |  |
| Touch Screen          | Interface                     | USB                                                                                 |  |  |  |  |
|                       | Light Transmission            | 80%                                                                                 |  |  |  |  |
|                       | Input Voltage                 | 9~36 VDC                                                                            |  |  |  |  |
| Electrical            | Input Current                 | 0.8 ~ 3.3 A                                                                         |  |  |  |  |
|                       | Input Power                   | 29.8 W                                                                              |  |  |  |  |
|                       | Construction                  | Silver aluminum front bezel and chassis                                             |  |  |  |  |
|                       | Rating                        | IP65 front panel / NEMA4X                                                           |  |  |  |  |
| Mechanical            | Mounting                      | Panel mounting, VESA 100 x 100                                                      |  |  |  |  |
|                       | Dimension (W x H x D)         | 19.67 x 12.39 x 2.36 inches [499.6 x 314.6 x 59.9 mm]                               |  |  |  |  |
|                       | Net Weight                    | 13.01 lbs [5.9 kg]                                                                  |  |  |  |  |
|                       | Operating Temperature         | 32~122°F [0~50°C]                                                                   |  |  |  |  |
| Environmental         | Storage Temperature           | -4~140°F [-20~60°C]                                                                 |  |  |  |  |
|                       | Storage Humidity              | 10 to 90% @ 40°C, non-condensing                                                    |  |  |  |  |
|                       | Certification                 | CE / FCC Class A / cULus / RoHS                                                     |  |  |  |  |
| Operating System      | Туре                          | Base Model: Microsoft Windows© Embedded Standard 7 32-bit or 64-bit (WS7P)*         |  |  |  |  |
|                       | - 10                          | Upgrade Option: Microsoft Windows© 7 Pro for Embedded 32-bit or 64-bit (FES 7 Pro)* |  |  |  |  |
|                       | Specifications subject to ch  | ange without notice. ecified at the time the order is placed.                       |  |  |  |  |
| Notes                 | " 32-DIL OF 04-DIL MUST DE SP | ecined at the time the order is piaced.                                             |  |  |  |  |
|                       |                               |                                                                                     |  |  |  |  |
|                       |                               |                                                                                     |  |  |  |  |

## **OMI6821A Dimensions**

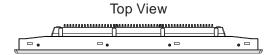

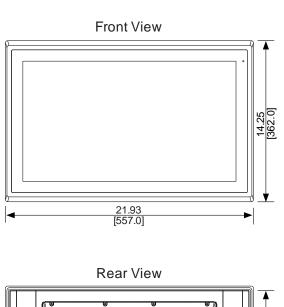

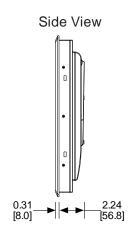

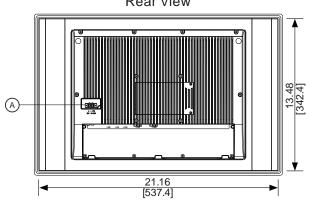

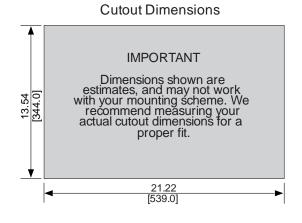

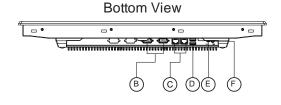

Dimensions are in inches [mm]

- A Power Connector
- © Ethernet Ports
- SW Connector
- Eine Out

- **B** Com Ports DE9P
- D USB 3.0 Ports

## **OMI6821A Specifications**

|                    | CPU                                                           | Intel Celeron N2930 1.83 GHz Quad-Core processor                                    |  |  |  |  |
|--------------------|---------------------------------------------------------------|-------------------------------------------------------------------------------------|--|--|--|--|
| System             | System Chipset                                                | SoC                                                                                 |  |  |  |  |
|                    | System Memory                                                 | Onboard DDR3L 4 GB 1600 MHz                                                         |  |  |  |  |
| USB                |                                                               | 2 x USB 3.0 type A                                                                  |  |  |  |  |
|                    |                                                               | COM1: RS-232/422/485 DE-9P (default RS-232)                                         |  |  |  |  |
|                    | Serial                                                        | COM2: RS-232 DE-9P                                                                  |  |  |  |  |
| I/O Ports          | Audio                                                         | 1 x 3.5 mm line out                                                                 |  |  |  |  |
|                    | LAN                                                           | GbE RJ-45 x 2                                                                       |  |  |  |  |
|                    | Power                                                         | 3-pin connector header, DC power input                                              |  |  |  |  |
|                    | Remote Power Switch                                           | 2-pin connector header                                                              |  |  |  |  |
|                    | Solid State Drive                                             | Base Model: 32 GB SSD, 1 x 2.5" SATA 2, MLC                                         |  |  |  |  |
| 01                 |                                                               | Upgrade Option: 64 GB SSD, 1 x 2.5" SATA 2, MLC                                     |  |  |  |  |
| Storage            |                                                               | Upgrade Option: 128 GB SSD, 1 x 2.5" SATA 2, MLC                                    |  |  |  |  |
|                    | SD Card Slot                                                  | 1 x internal secure digital memory card socket, up to 32 GB                         |  |  |  |  |
| Expansion          | Expansion Slot                                                | N/A                                                                                 |  |  |  |  |
| •                  | Display Type                                                  | 21.5" TFT-LCD                                                                       |  |  |  |  |
|                    | Max. Resolution                                               | 1920 x 1080                                                                         |  |  |  |  |
|                    | Max. Color                                                    | 16.7 M                                                                              |  |  |  |  |
| Display            | Luminance (cd/m²)                                             | 250                                                                                 |  |  |  |  |
|                    | View Angle (H°/V°)                                            | 178/178                                                                             |  |  |  |  |
|                    | Contrast Ratio                                                | 3000:1                                                                              |  |  |  |  |
|                    | Backlight Lifetime (hours)                                    | 30,000+                                                                             |  |  |  |  |
|                    | Туре                                                          | 5-wire resistive touch                                                              |  |  |  |  |
| Touch Screen       | Interface                                                     | USB                                                                                 |  |  |  |  |
|                    | Light Transmission                                            | 80%                                                                                 |  |  |  |  |
| Input Voltage      |                                                               | 9~36 VDC                                                                            |  |  |  |  |
| Electrical         | Input Current                                                 | 0.7 ~ 3.0 A                                                                         |  |  |  |  |
|                    | Input Power                                                   | 26.7 W                                                                              |  |  |  |  |
|                    | Construction                                                  | Silver aluminum front bezel and chassis                                             |  |  |  |  |
|                    | Rating                                                        | IP65 front panel / NEMA4X                                                           |  |  |  |  |
| Mechanical         | Mounting                                                      | Panel mounting, VESA 100 x 100                                                      |  |  |  |  |
|                    | Dimension (W x H x D)                                         | 21.93 x 14.25 x 2.55 inches [557 x 362 x 64.8 mm]                                   |  |  |  |  |
|                    | Net Weight                                                    | 17.20 lbs [7.8 kg]                                                                  |  |  |  |  |
|                    | Operating Temperature                                         | 32~122°F [0~50°C]                                                                   |  |  |  |  |
| Environmental      | Storage Temperature                                           | -4~140°F [-20~60°C]                                                                 |  |  |  |  |
| Liiviioiiiiciitai  | Storage Humidity                                              | 10 to 90% @ 40°C, non-condensing                                                    |  |  |  |  |
|                    | Certification                                                 | CE / FCC Class A / cULus / RoHS                                                     |  |  |  |  |
| Operating System   | Туре                                                          | Base Model: Microsoft Windows® Embedded Standard 7 32-bit or 64-bit (WS7P)*         |  |  |  |  |
| - Peruning Cytical |                                                               | Upgrade Option: Microsoft Windows© 7 Pro for Embedded 32-bit or 64-bit (FES 7 Pro)* |  |  |  |  |
| Notes              | Specifications subject to ch<br>* 32-bit or 64-bit must be sp | ange without notice.<br>ecified at the time the order is placed.                    |  |  |  |  |
|                    |                                                               |                                                                                     |  |  |  |  |

## **OVERVIEW OF OMI6800 SERIES**

The OMI6800 Series is available in 15", 15.6", 18.5", and 21.5" screen sizes. The OMI6800 is fanless and compact with flat panel touch screens, and is powered by the Intel Celeron N2930 1.83 GHz quad-core processor with built-in 4GB DDR3L 1600MHz.

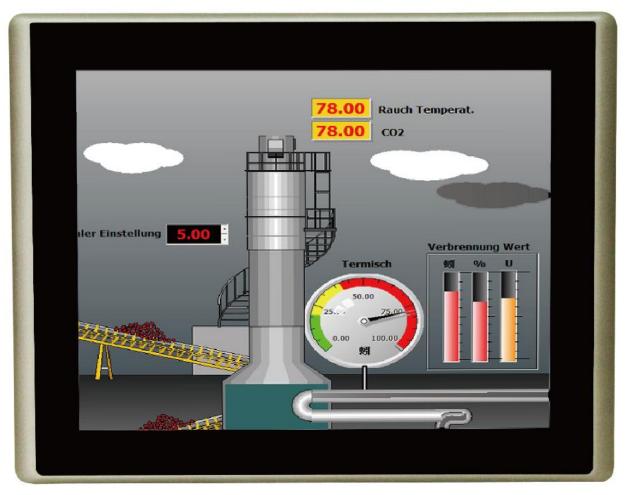

Front View of OMI6800 SERIES

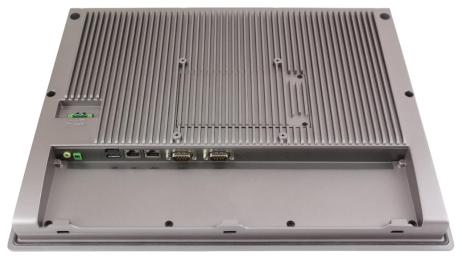

**Rear View of OMI6815** 

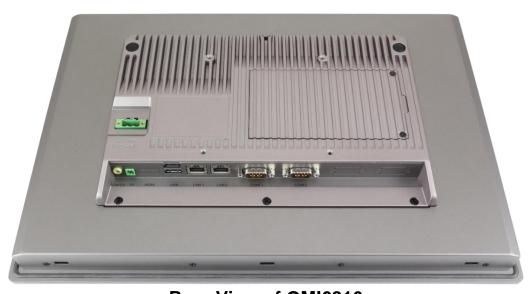

**Rear View of OMI6816** 

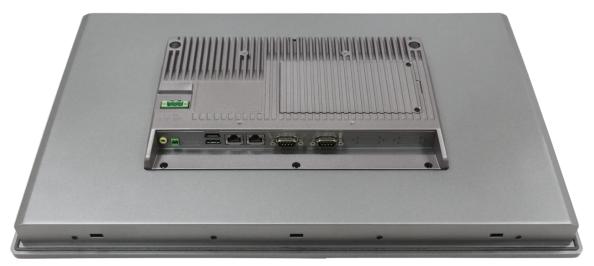

**Rear View of OMI6818** 

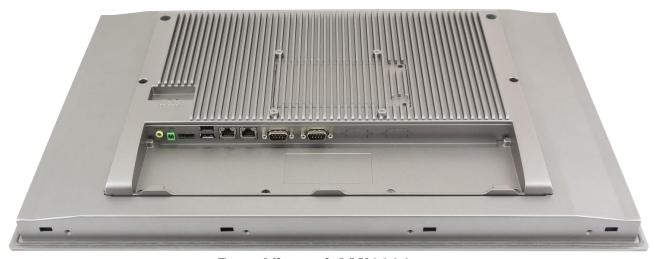

**Rear View of OMI6821** 

## I/O PORTS

#### COM1 and COM2:

Connector Type: DE9P male serial ports.

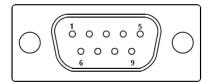

|       | COM1*            |         |         | COM2    |
|-------|------------------|---------|---------|---------|
| Pin # | (RS-232 Default) | (RS422) | (RS485) | (RS232) |
| 1     | DCD              | 422_RX+ | NC      | DCD     |
| 2     | RXD              | 422_RX- | NC      | RXD     |
| 3     | TXD              | 422_TX- | 485-    | TXD     |
| 4     | DTR              | 422_TX+ | 485+    | DTR     |
| 5     | GND              | GND     | GND     | GND     |
| 6     | DSR              | NC      | NC      | DSR     |
| 7     | RTS              | NC      | NC      | RTS     |
| 8     | CTS              | NC      | NC      | CTS     |
| 9     | RI               | NC      | NC      | RI      |

<sup>\*</sup> Refer to "Setting COM1 Function" to set the communication mode.

#### **Line Out:**

Connector Type: 3.5mm audio jack.

Line out HD Audio port can be connected to a headphone or amplifier.

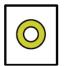

Line out

#### **USB**:

OMI6800 models have 2 ea USB 3.0 type A ports.

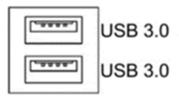

**Note:** USB 3.0 allows data transfers up to 5000 Mb/s, full-speed, and low-speed signaling. The current limit is 2.0A

#### LAN1 and LAN2:

Standard 10/100/1000M RJ-45 Ethernet ports, LINK LED (green) and ACTIVE LED (yellow) respectively located at the left-hand and right-hand side of the Ethernet port indicate the activity and transmission state of the network.

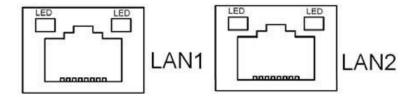

## **SETTING COM1 FUNCTION**

| 1. | Using a #1 Phillips screwdriver, remove the 2 Phillips screws indicated in the figure.                                               |                          |                         |                         |
|----|----------------------------------------------------------------------------------------------------|--------------------------|-------------------------|-------------------------|
| 2. | Remove the storage cover by lifting it out of the unit.                                                                              | PIPE TRANSPORT           |                         |                         |
| 3. | Using a #1 Phillips screwdriver, remove the 1 screw retaining the storage bracket. Then carefully slide the bracket out of the unit. |                          |                         |                         |
| 4. | The DIP switches are now visible.                                                                                                    |                          |                         |                         |
|    |                                                                                                    |                          |                         |                         |
| 5. | Reference the "COM1 Function Switch                                                                                                  | Function                 | S_422<br>(switches 1-5) | S_232<br>(all switches) |
| 5. | Setting" label and/or the following chart to                                                                                         | Function RS232 (Default) | _                       | <del></del>             |
| 5. | Setting" label and/or the following chart to<br>set the DIP switches to the desired RS-<br>232, RS-422, or RS-485 communication      |                          | (switches 1-5)          | (all switches)          |
| 5. | Setting" label and/or the following chart to set the DIP switches to the desired RS-                                                 | RS232 (Default)          | (switches 1-5)          | (all switches) ON       |
|    | Setting" label and/or the following chart to<br>set the DIP switches to the desired RS-<br>232, RS-422, or RS-485 communication      | RS232 (Default)          | (switches 1-5)  OFF  ON | (all switches) ON OFF   |

8. Enter the BIOS Setup Utility to select the desire communication mode by pressing [Delete] key during POST. The Main menu containing the system summary information will appear.

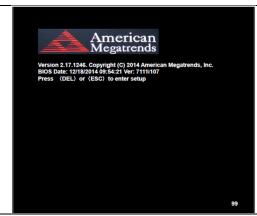

- Set the "UART1 Mode Selection" to the desired COM1 communication mode as follows:
- Advance
  - > F81216SEC Super IO Configuration
    - ➤ Super IO chip F81216SEC
      - > Serial Port 1 Configuration
        - ➤ UART1 Mode Selection :
          - [RS-232]
          - [RS-485]
          - [RS-422]

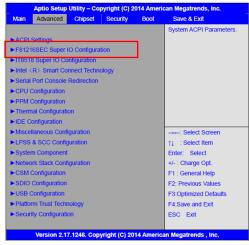

## **SD Card installation**

| 1. | Using a #1 Phillips screwdriver, remove the 2 Phillips screws indicated in the figure.                                                        |  |
|----|----------------------------------------------------------------------------------------------------|--|
| 2. | Remove the storage cover by lifting it out of the unit.                                                                                       |  |
| 3. | Using a #1 Phillips screwdriver, remove<br>the 1 screw retaining the storage<br>bracket. Then carefully slide the bracket<br>out of the unit. |  |
| 4. | Install the SD card in the SD card slot located under the SSD.                                                                                |  |
| 5. | Slide the bracket and storage device into the OMI, securing it with the screw removed in step 3.                                              |  |
| 6. | Then replace the storage cover and secure it with the screws removed in step 1.                                                               |  |

## Remote power switch configuration

| 1. | Using a #1 Phillips screwdriver, remove the 2 Phillips screws indicated in the figure.                                                        |  |                                                                                                    |                     |  |
|----|----------------------------------------------------------------------------------------------------|--|----------------------------------------------------------------------------------------------------|---------------------|--|
| 2. | Remove the storage cover by lifting it out of the unit.                                                                                       |  |                                                                                                    |                     |  |
| 3. | Using a #1 Phillips screwdriver, remove<br>the 1 screw retaining the storage bracket.<br>Then carefully slide the bracket out of the<br>unit. |  |                                                                                                    |                     |  |
| 4. | The DIP switches and switch settings are now visible.                                                                                         |  | The first term of the control of the control of the |                     |  |
|    |                                                                                                    |  | Function                                                                                                    | S_422<br>(switch 6) |  |
| 5. | Reference the "COM1 Function Switch<br>Setting" label and the chart to set the DIP<br>switch 6 for AT(Default) or ATX                         |  | Auto Power ON<br>(AT Default)                                                                                                    | ON                  |  |
|    | Switch o for AT (Delault) of ATA                                                                                                    |  | Remote Switch<br>Power ON (ATX)                                                                                                    | OFF                 |  |
| 6. | Slide the bracket and storage device into the OMI, securing it with the screw removed in step 3.                                              |  |                                                                                                    |                     |  |
| 7. | Replace the storage cover and secure it with the screws removed in step 1.                                                                    |  |                                                                                                    |                     |  |

## **VESA MOUNTING**

The OMI6800 series is designed to be VESA mounted. Use the screws included with the VESA mounting hardware to mount the OMI6800 as illustrated in the figure below.

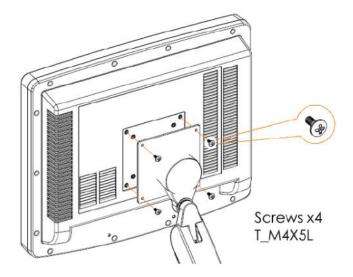

## **PANEL MOUNTING**

The OMI can be mounted in a panel using the mounting holes located on the sides and top of the unit. Use the included clamps to fasten the OMI6800 to a panel as indicated in the below figure. Tightening the nuts as shown will secure the OMI6800.

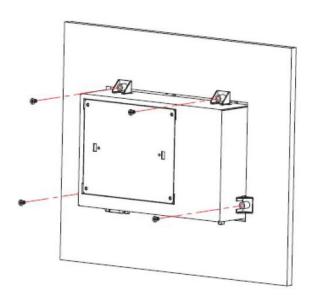

#### **INSTALLATION OF DRIVERS**

This section only applies to the OMI6800 models with Windows 7 Pro operating system.

The OMI6800 models ship with the operating system and the following drivers preinstalled:

- Intel chipset driver
- VGA driver
- LAN driver
- Audio driver

- USB 3.0 driver
- Touch screen driver
- COM driver

#### Equipment required:

- OMI6000 Support DVD
- USB External DVD drive

#### Instructions:

- Plug in the USB external DVD drive into one of the USB ports.
- Load the OMI6000 support DVD into the external drive.
- Access the OMI6000 support DVD and open the OMI6800 folder.
- Follow the installation instructions below for each driver that needs to be installed.
- We recommend that you restart your computer after each driver installation.

**Note**: some screens pictured below may vary slightly depending on the OMI6800 model.

## **Intel Chipset Driver**

1. Open the following file:

Drivers\Chipset\Chipset\_10.0.21\_ Public\ SetupChipset.exe.

Click "Next".

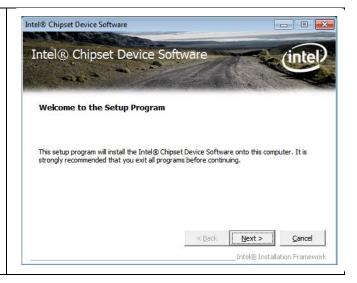

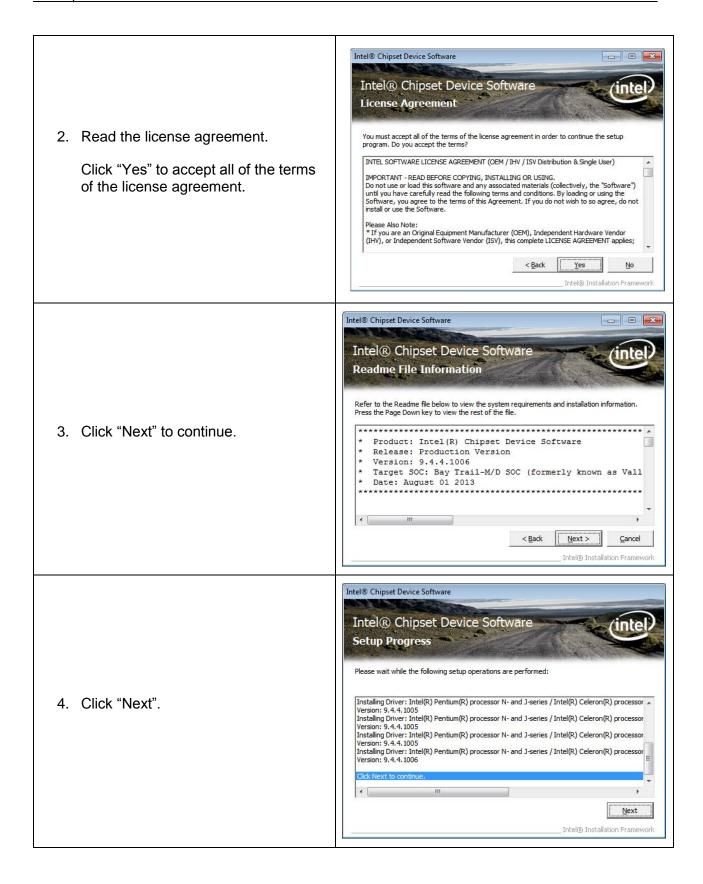

5. Select "Yes, I want to restart this computer now."

Click "Finish".

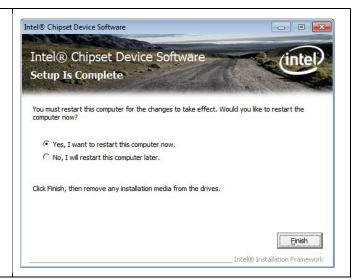

#### **VGA** Driver

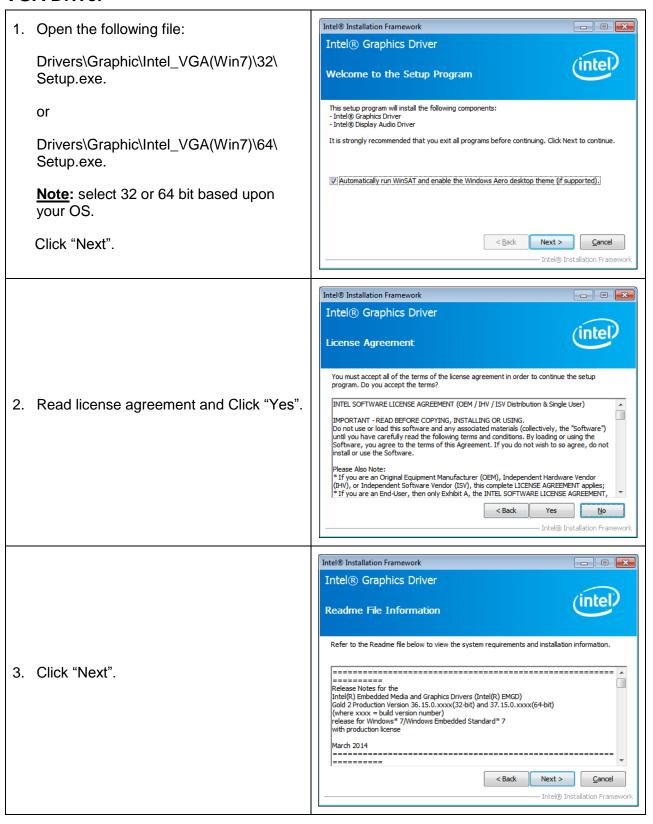

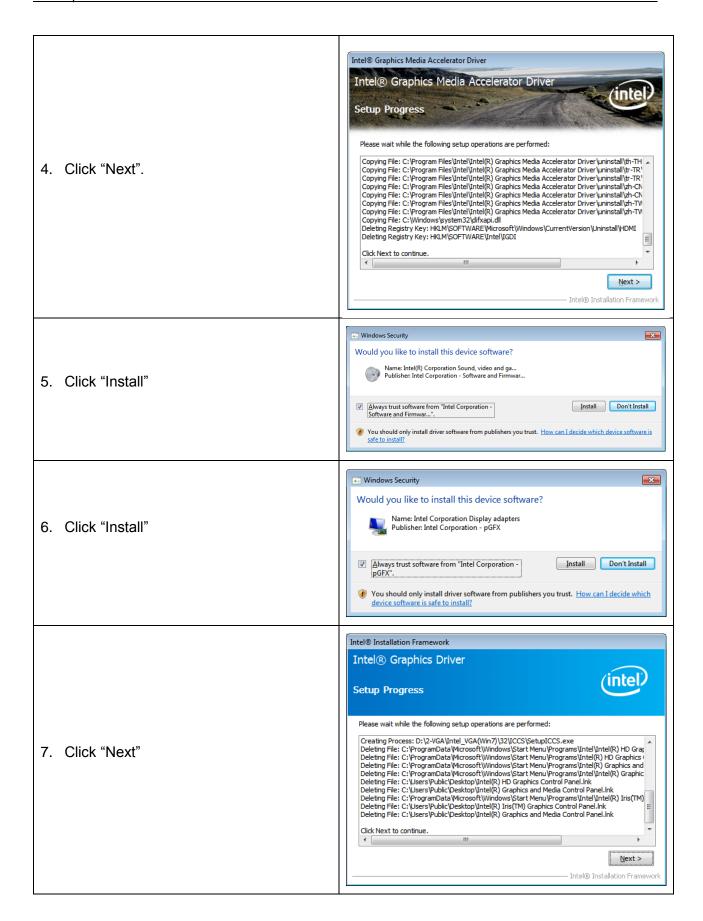

8. Select "Yes, I want to restart this computer now."

Click "Finish".

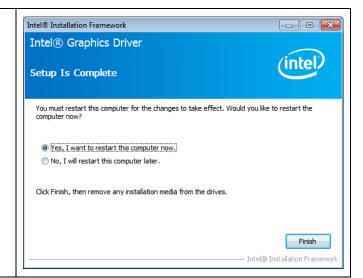

#### **LAN Driver**

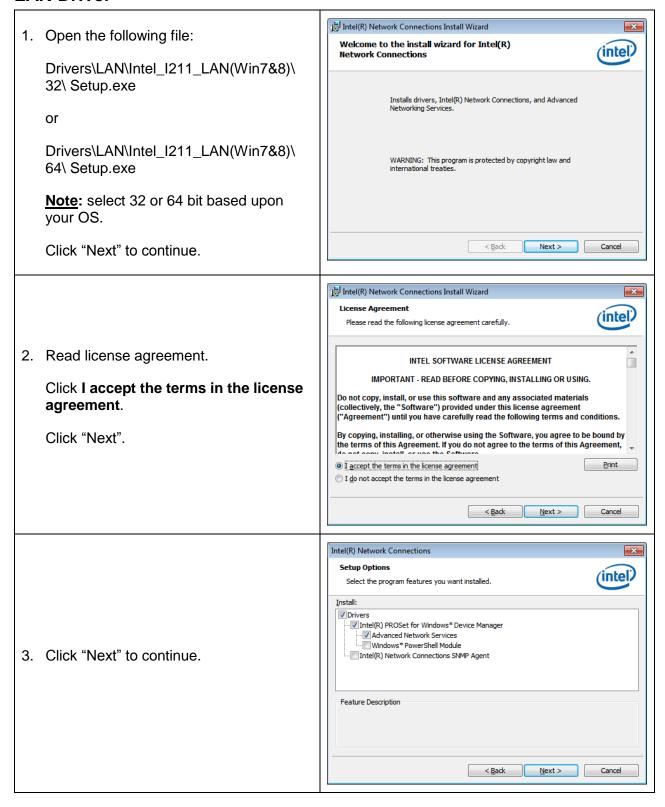

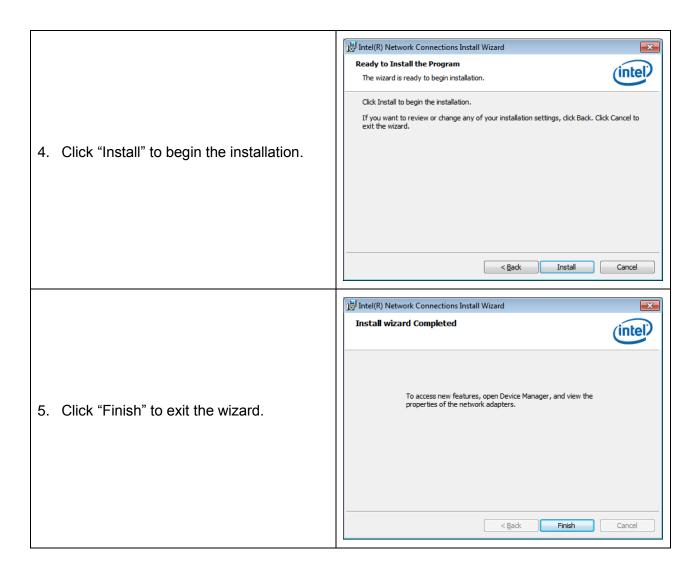

## **Audio Driver**

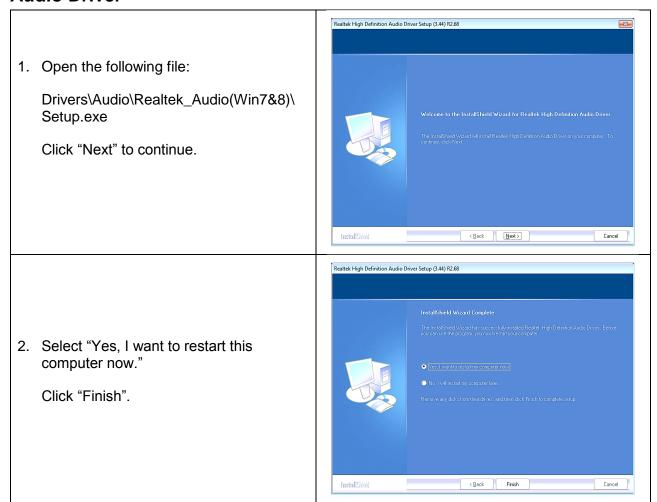

#### **USB 3.0 Driver**

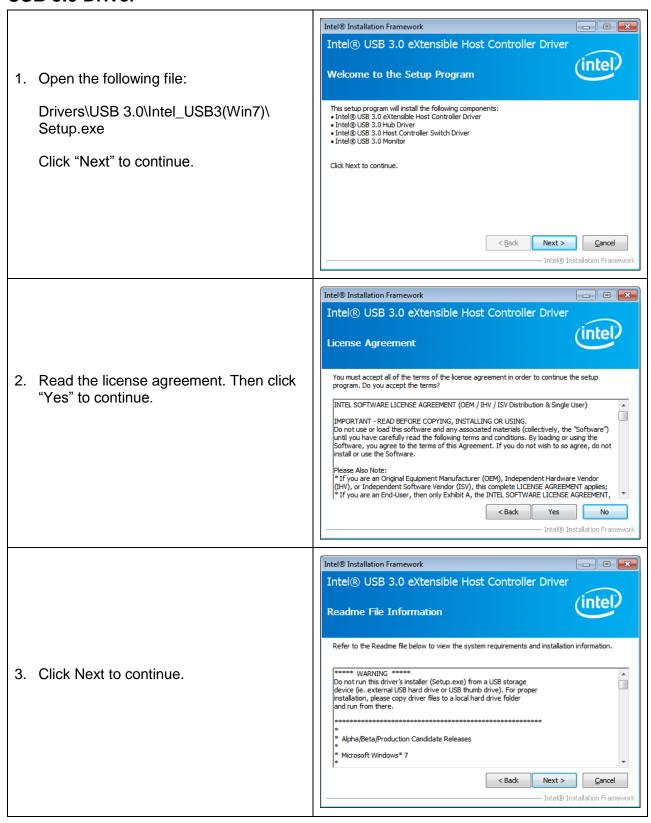

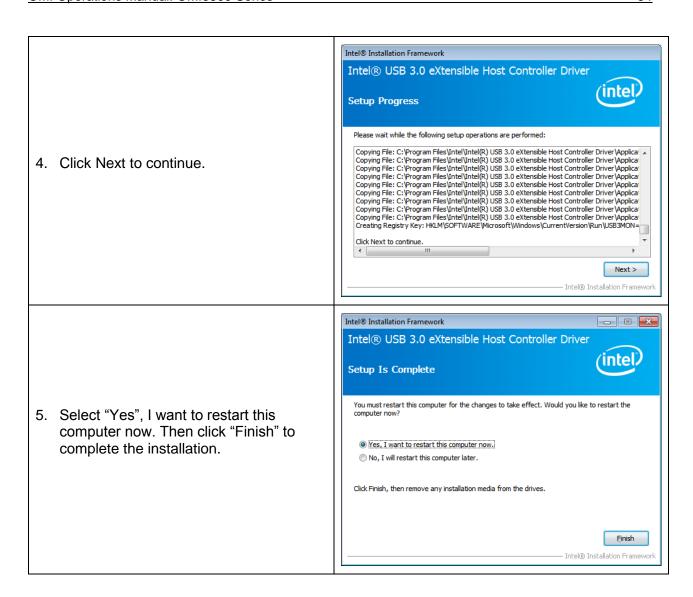

#### **Touch Screen Driver**

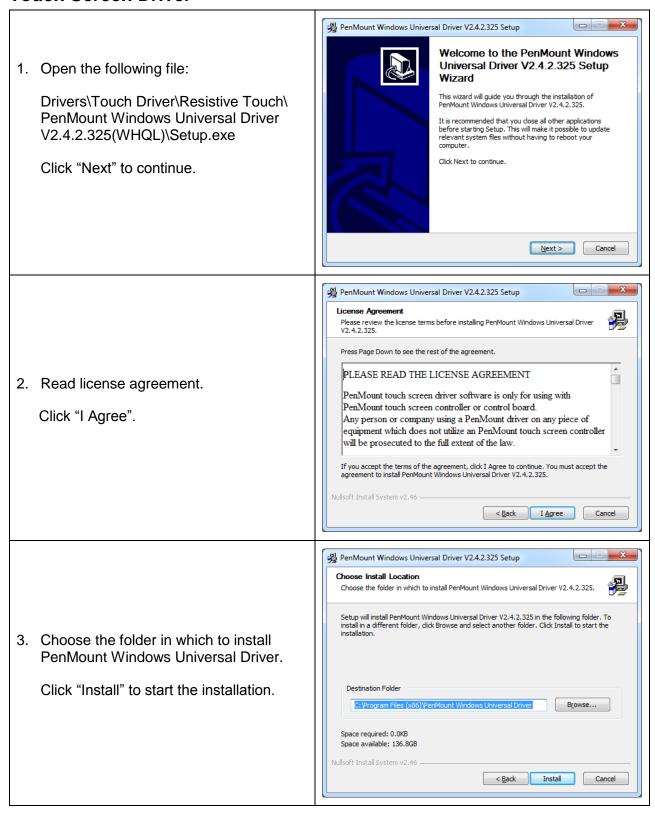

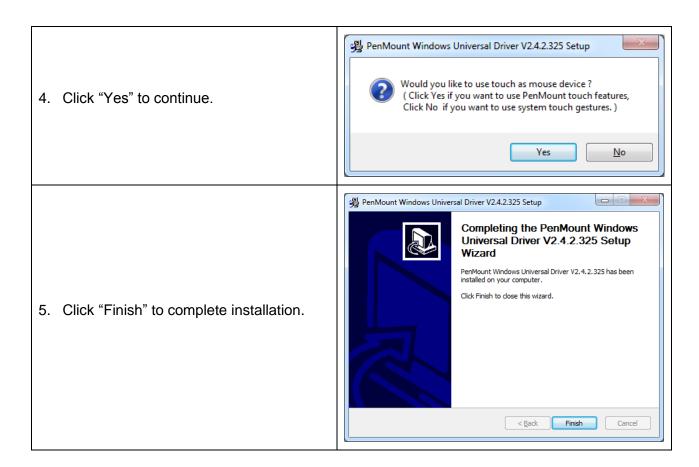

## **COM Driver**

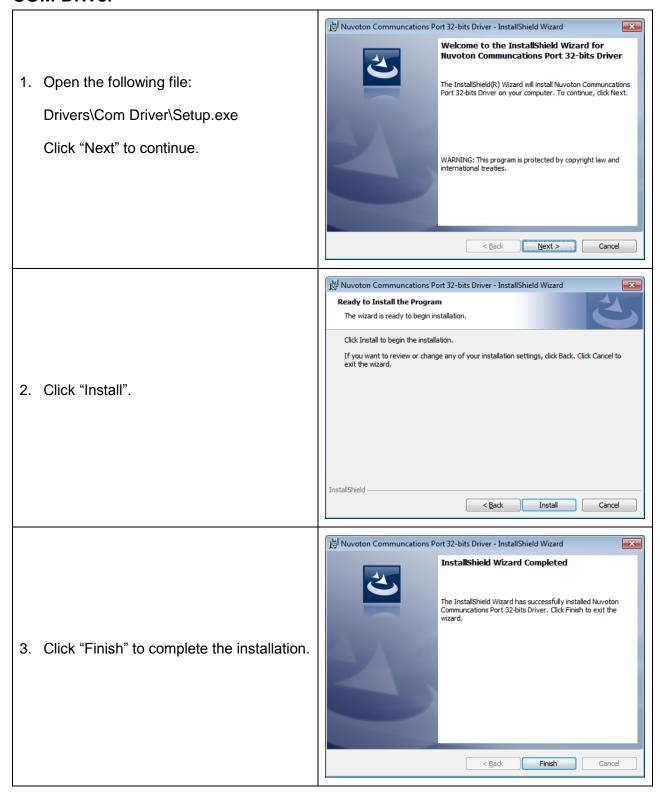

#### **TOUCH SCREEN**

The OMI6800 Series includes an analog resistive touch screen. An application is preloaded onto your OMI6800 Series which allows you to calibrate and change the settings of the touch screen.

#### **Touch Screen Calibration**

The touch screen may need to be recalibrated from time-to-time. There are two calibration methods: 'Standard Calibration' and 'Advanced Calibration':

- Standard Calibration: The simpler of the two methods, this method can be used for most touch screen calibrations required.
- Advanced Calibration: As your OMI6800 ages, the touch screen may require finer adjustments which can be accomplished using this method.

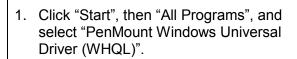

Open the "Utility" folder and click "PenMount Control Panel"

When the PenMount Control Panel window opens, select "PenMount 6000 USB" and click "Configure".

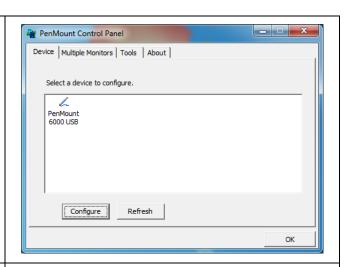

2. Select "Standard Calibration" or "Advanced Calibration".

"Turn off EEPROM storage"- this option will disable writing any calibration data to the EEPROM controller. Default is enabled.

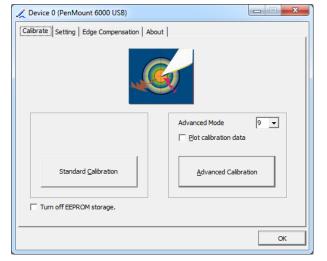

#### 3. For Standard Calibration:

 Click this button and arrows appear pointing to red squares. Use your finger or stylus to touch the red squares in sequence. After the fifth red point calibration is complete.

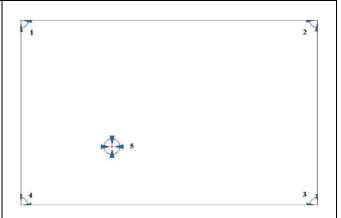

#### 4. For Advanced Calibration:

- Click this button and arrows appear pointing to red squares. Use your finger or stylus to touch the red squares in sequence. After the fifth red point calibration is complete.
- "Plot calibration data"- this option will display a linearity comparison graph after calibration is complete. The blue lines show linearity before while black lines show linearity after calibration.

## **Touch Screen Settings**

#### 1. Touch Mode:

- This mode enables and disables the mouse's ability to drag on-screen icons – useful for configuring POS terminals.
- Mouse Emulation Select this mode and the mouse functions as normal and allows dragging of icons.
- Click on Touch Select this mode and mouse only provides a click function, and dragging is disables.

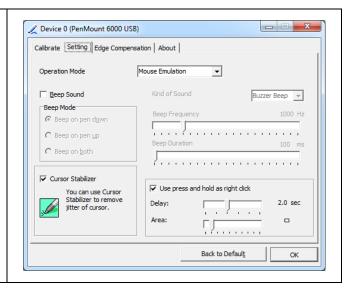

#### 2. Beep Mode:

- Enable Beep Sound turns beep function on and off
- Beep on Pen Down beep occurs when pen comes down
- Beep on Pen Up beep occurs when pen is lifted up
- Beep on both beep occurs when comes down and lifted up
- Beep Frequency modifies sound frequency
- Beep Duration modifies sound duration

#### 3. Cursor Stabilizer:

- Enable the function support to prevent cursor shake.
- 4. Use press and hold as right click
  - You can set the time out and area for you need.

## **Touch Screen Edge Compensation**

1. You can use Edge Compensation to calibrate more subtly.

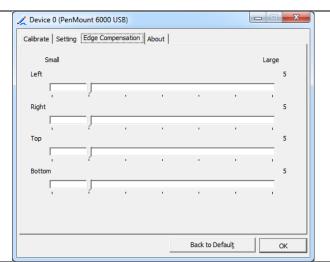

#### **OPERATING SYSTEM OPTIONS**

The OMI6800 series OMIs can be purchased with the following operating systems pre-installed:

- Windows Embedded Standard 7 (WS7P)
- Windows 7 Pro

#### Windows Embedded Standard 7

Windows Embedded Standard 7 is a modified version of Windows 7 designed to have a smaller memory footprint and be less resource intensive then a regular Windows 7 image. Most applications that are built for Windows 7 Pro will run on Windows Embedded Standard 7.

#### Windows 7 Professional for Embedded

Windows 7 Professional for Embedded is the same operating system that would be installed on a typical PC. It provides the most flexibility but will have the largest memory and CPU footprint. Any software that can run on a Windows 7 PC can be loaded onto an OMI6800 running Windows 7 Pro.

#### **WONDERWARE / INDUSOFT WEBSTUDIO on an OMI6800**

All of the OMI6800 series Panel PCs are compatible with Wonderware / Indusoft Web Studio. The choice of operating system will determine the target platform and runtime license required as shown in the chart below:

| Operating System | Runtime License*         | Target Platform |
|------------------|--------------------------|-----------------|
| Windows Embedded | EmbeddedView for Windows | Windows         |
| Standard 7       | Embedded                 |                 |
| Windows 7 Pro    | for Windows              | Windows         |

<sup>\*</sup> There are multiple options for each operating system indicated by "..." in the chart above. Refer to the Indusoft Web Studio price list for details.

For Windows Embedded Standard 7 and Window 7 Pro, install Web Studio directly on the Panel PC. The installer can be transferred with a USB flash drive. It is possible to install only the runtime files.

# Your Industrial Control Solutions Source

www.maplesystems.com

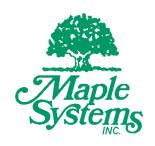

1010-1037 Rev. 01